# Creative green screen ideas

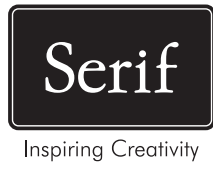

# **Inspire pupils with high-end video editing effects**

From Hollywood films like Superman, to BBC TV comedy Peep Show, green screening is commonly used to create incredible scenes or save on set locations – and often without us realising.

Here are a few ideas to get pupils started using ChromaKey with **your free green screen and copy of MoviePlus X6**:

# **1 – Be invisible**

As seen in Harry Potter, pupils can make their body invisible by wrapping up in a green screen in front of a green backdrop, before importing in MoviePlus to overlay on another scene using ChromaKey.

# **3 - Music video**

Play guitar at Wembley or create surreal music videos. Pupils can record themselves rocking out against a green screen, removing the background and adding audio in MoviePlus to play at impossible locations.

# **5 – Clone students**

For clever scenes where pupils have a twin, capture two videos against a green screen into MoviePlus. Add a 2nd video track to layer them, removing the backgrounds. Try using Transform to flip one clip for a 'mirrored' video.

# **7 – News just in**

One of the best known uses for green screens, pupils can make weather forecasts or school news bulletins by recording interviews against a screen, layering backdrops and images in MoviePlus.

#### **9 – Freeze!**

Often used in battle scenes, pupils can create slow-mo effects in impossible sets. Record action shots with a green screen, import into MoviePlus to swap backdrops, split clips, slow playback speed or add static frames.

# **11 – Moon walk**

Great for Sci-Fi trailers; pupils can record themselves 'moon-walking' and replace the green backdrop with a sourced image of space in MoviePlus. Then simply slow down play speed of the clip in Properties.

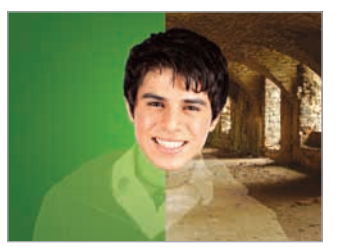

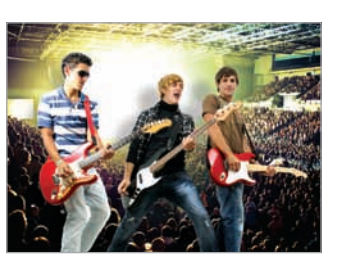

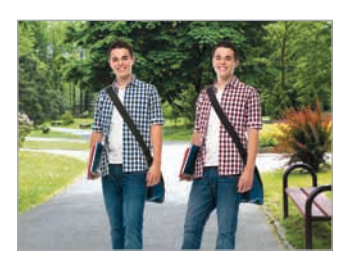

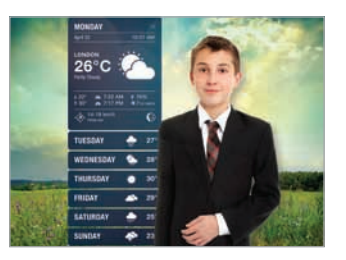

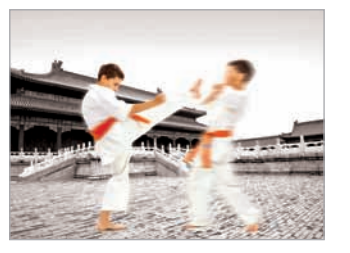

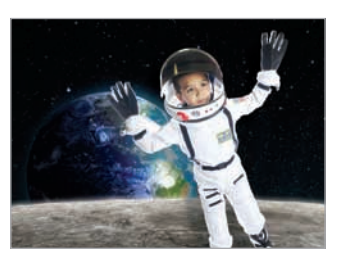

#### **2 – Turn Superhero**

To fly or leap tall buildings, drape a screen over the floor or wall, using a fan to fake wind. Import into MoviePlus to superimpose on landscapes or footage of clouds. Wearing pants on the outside is optional!

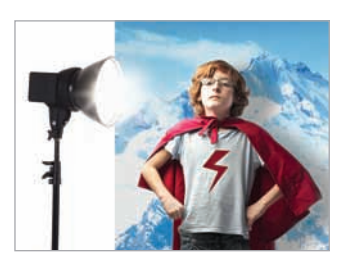

#### **4 – Get animated**

Combine live action with stop-motion, for monster movies that 'ape' King Kong. Import Animated GIFs (eg. created in DrawPlus or Animate IT!) into MoviePlus, adding a ChromaKey clip of pupils on the track above.

#### **6 – Window to a new world**

A popular technique to fake backgrounds and driving scenes in films – hang a green screen behind a car or classroom window, using ChromaKey in MoviePlus to remove and reveal another background behind.

#### **8 – Time travel**

Create the illusion of time travel by combining a green screen clip with another video, and adjust the Play speed of each in the Properties pane. Try adding an 'Old film' effect onto speeded up clips!

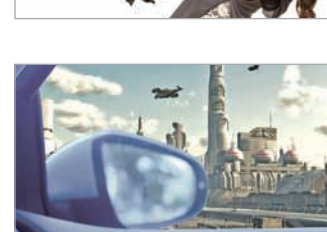

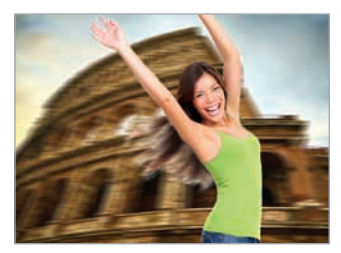

#### **10 – Sports analysis**

Green screens can provide simple backdrops to review technique in PE. Import footage in MoviePlus to preview with playback controls – even remove the backdrop to overlay and compare progress in earlier clips.

# **13 – I see ghosts**

Remove the green backdrop behind pupils to superimpose on another video or image. Select their 'ghost' clip; go to 'Video Effects' in Galleries to layer Colourize, Opacity and Filter Effects to add eerie glows.

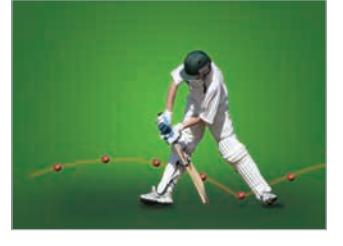

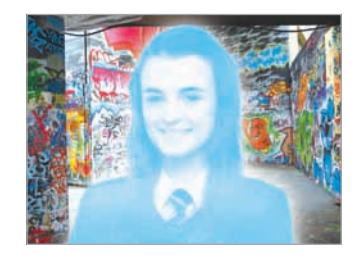

**Visit www.serif.com/education/videodemos for full tutorials on how to green screen in MoviePlus**